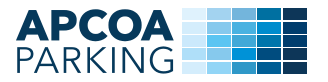

Kære Erhvervsklub-medlem

## Nyd fri parkering hos APCOA PARKING

Igen i år tilbyder APCOA PARKING fri parkering for medlemskortholdere i vores tre flotte P-anlæg:

- Axel Towers P-kælder, placeret på Axeltorv 2, 1609, indkørsel via Jernbanegade. OBS: **Kun parkering for TEK-medlemmer på niveau K4 og K5\*.**
- **Saga P-hus, Vesterbrogade 25, 1620 København V**
- Nyropsgade P-hus, Nyropsgade 6, 1602 København V

For at få fri parkering, skal du bruge appen APCOA FLOW, hvori du skal registrere dit medlemskortnummer under "Rabat- og værdikoder". Når dit kort er registreret, vil dine parkeringer i de tre ovenstående anlæg koste 0 kr., og du vil også få 20% rabat på udvalgte andre APCOA PARKING anlæg. Hver gang du skal benytte din fri parkering, skal du huske at starte din parkering i appen, ellers kan vores P-vagter ikke se, at du gerne må parkere der, og du risikerer at få et kontrolgebyr.

\*Når du parkerer, skal du være opmærksom på, at som noget nyt, skal alle Tivoli Erhvervsklubmedlemmer parkere på K4 og K5 for at få fri parkering. Hvis du vælger at parkere på et af de andre niveauer, får du altså ikke fri parkering, og skal huske at betale for dit ophold, ellers risikerer du at få et kontrolgebyr, som ikke kan annulleres. Det gælder ligeledes udelukkende kun på almindelige P-pladser, som ikke har nogen specielle tillægsydelser eller forhold, f.eks. reserverede pladser eller handikappladser.

Har du spørgsmål, kan du altid kontakte vores kundeservice på 45 26 76 91 eller på [tivoli@apcoa.dk.](mailto:tivoli@apcoa.dk) Vi har åbent 24/7.

Med venlig hilsen APCOA PARKING Danmark A/S

## **SÅDAN GØR DU**

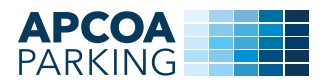

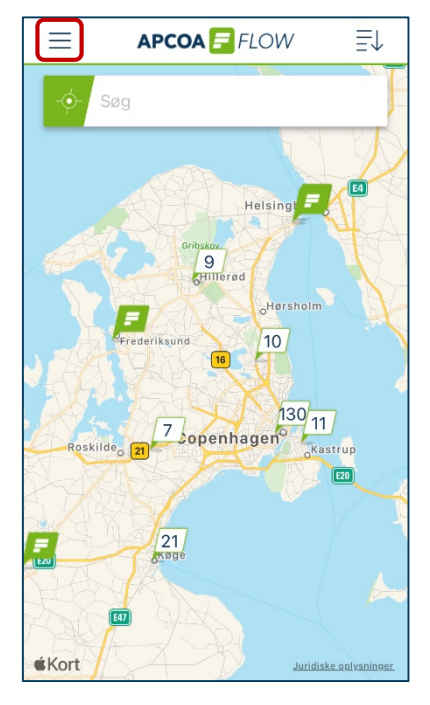

Hent appen APCOA FLOW og log ind. Hvis du ikke har en konto, skal du lave en og logge ind. Husk at tilføje registreringsnummer på dit køretøj og et betalingsmiddel i appen.

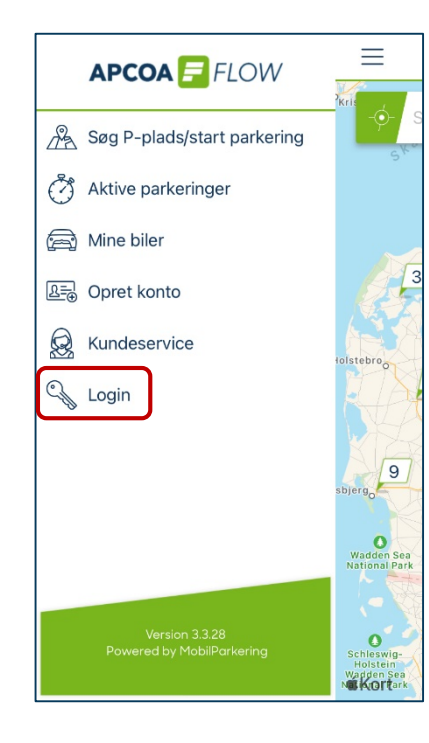

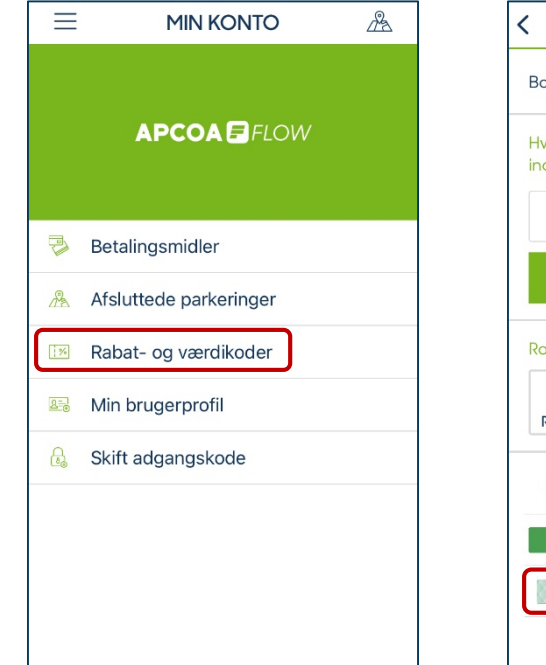

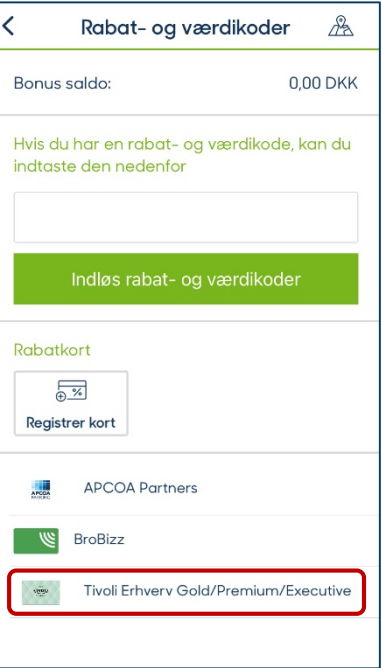

Hvis du havde et medlemskort tilknyttet sidste år, skal det fjernes. Dette gøres ved at trykke på "Tivoli Erhverv Gold/Premium/Executive" og derefter slette kortet.

## **SÅDAN GØR DU**

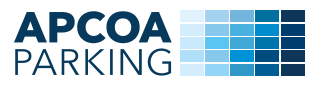

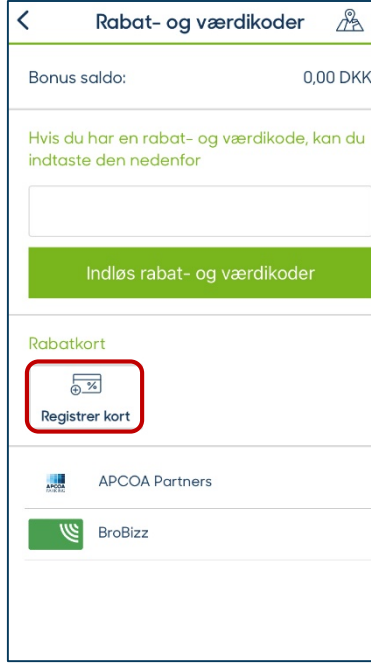

For at tilknytte dit medlemskort, skal du trykke på "Registrer kort".

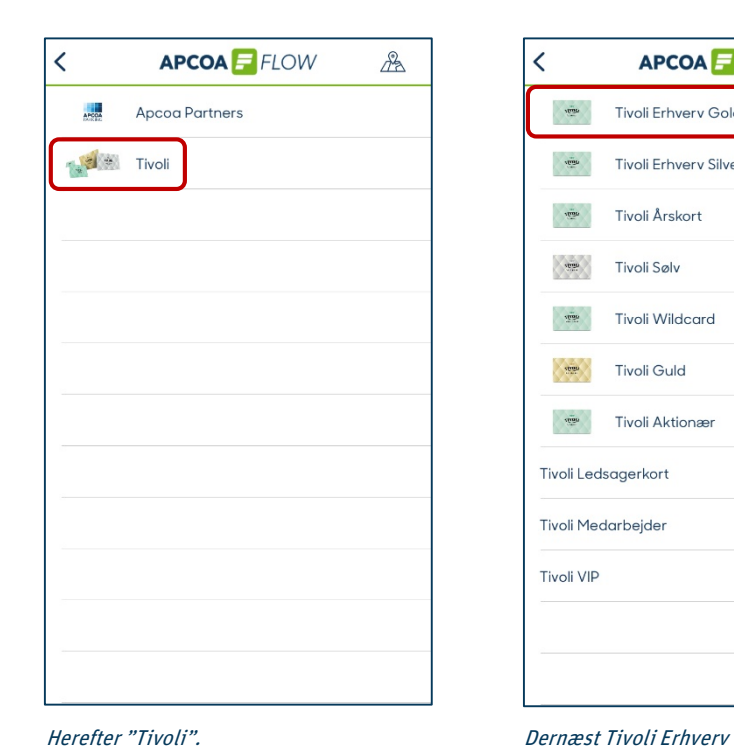

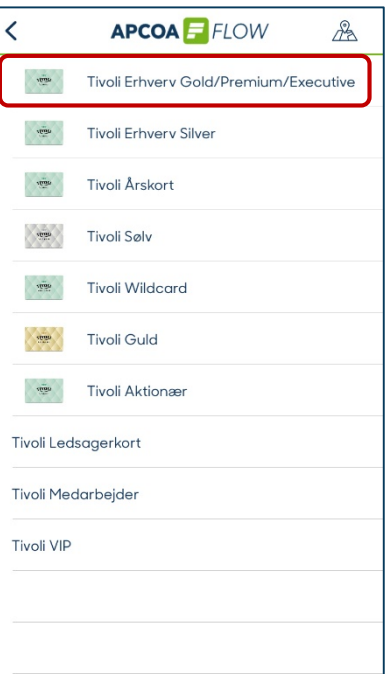

Gold/Premium/Executive.

 $\mathbf{I}$  $\mathbf{I}$  $\mathbf{r}$ 

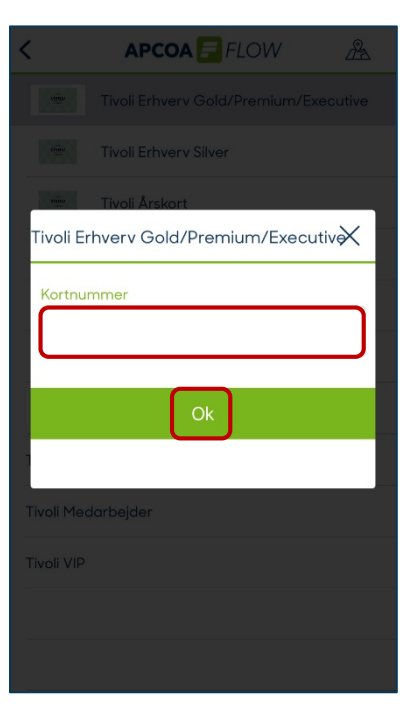

Nu skal du indtaste kortnummeret på dit medlemskort og trykke "Ok".

## **SÅDAN GØR DU**

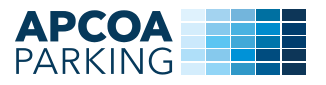

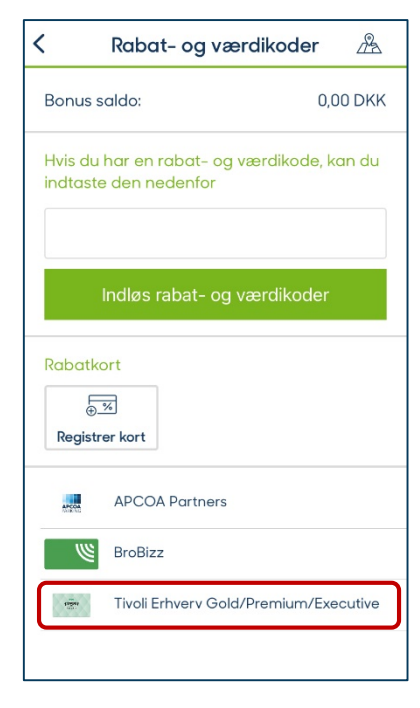

Når kortet er tilknyttet, fremgår det på din profil under "Rabatkort"

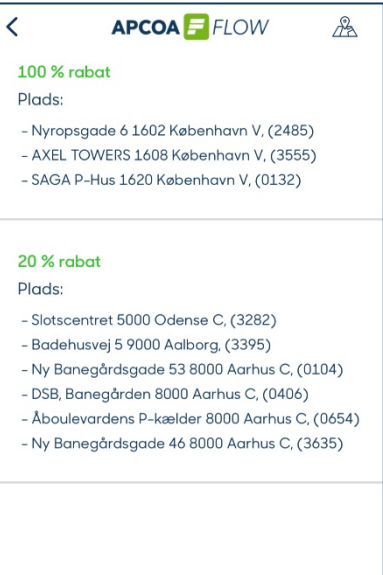

Hvis du trykker på kortet i appen, kan du se hvor meget rabat der gives på de forskellige P-pladser.

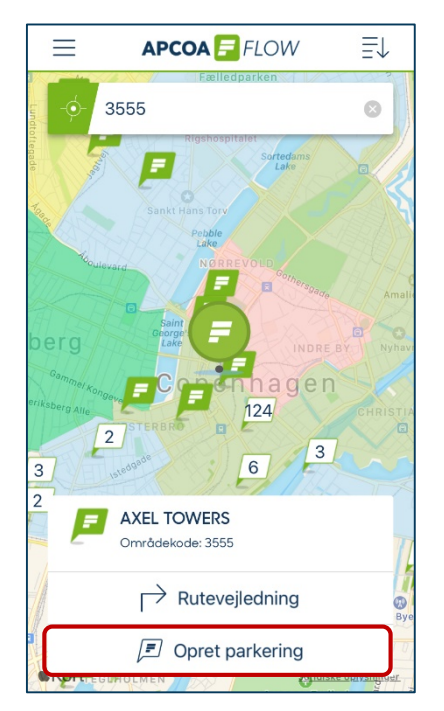

Nu kan du frit parkere i Axel Towers, Saga P-hus og Nyropsgade P-hus. Du skal bare huske at oprette en parkering i APCOA FLOW hver gang.

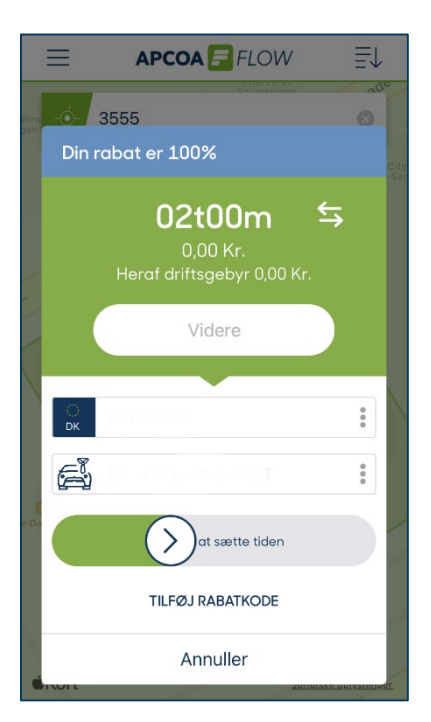

Tjek altid at områdekode og registreringsnummer er korrekt.